# Ernest Bichat **RADIOACTIVITE**

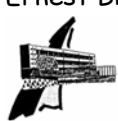

 Caractère aléatoire du phénomène de désintégration radioactive Décroissance radioactive

# **Partie 1 : caractère aléatoire**

# **1 - Objectifs :**

- Mettre en évidence les rayonnements produits par une source radioactive de césium 137.
- Montrer le caractère aléatoire de la radioactivité.
- Réaliser un traitement statistique en utilisant un logiciel informatique.

## **2 – Matériel :**

L'ensemble C.R.A.B. (**C**ompteur de **RA**diations **B**éta et gamma) comprend :

- une source radioactive de césium 137, émetteur β et γ, de très faible activité.

- un détecteur de rayonnement (compteur Geiger-Müller) associé à son alimentation haute tension .

- un ordinateur et un logiciel permettant l'acquisition et le traitement des comptages.

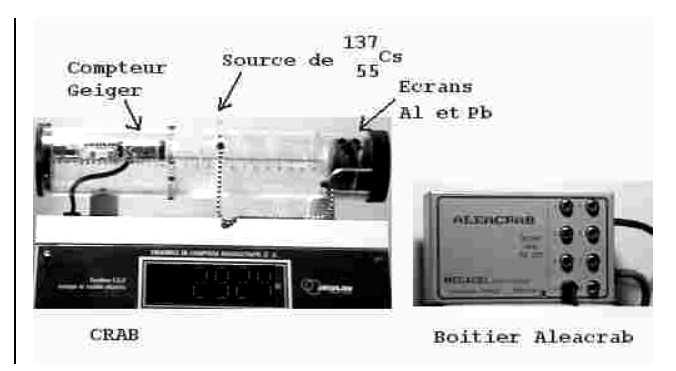

#### **3 – Etude préliminaire :**

- Ecrire l'équation de la réaction nucléaire qui permet d'expliquer l'émission des rayonnements β<sup>-</sup> et γ lors de la désintégration du césium  $^{137}_{55}\text{Cs}$  .

- Préciser ce que compte exactement le détecteur en faisant la distinction entre le nombre X de particules reçues et le nombre de désintégrations dans la source.

- Pour une source donnée, quels sont les paramètres que l'expérimentateur peut modifier et qui influent sur le comptage dans cette expérience ?

#### **4 - Manipulation**

Chaque ordinateur élève est relié au boîtier ALEACRAB.

**Attention, pour que le port série soit identifié, il faut placer la source devant le compteur.** 

Placer la source à la position 4,5cm du compteur.

- Pour l'ordinateur possédant la carte son, lancer comptage, crépite.

- Pour chaque groupe, lancer comptage, 5 séries en réglant les durées

d'acquisitions à 200, 400 , 600, 800, 1000ms.

Entrer les valeurs obtenues (le nombre n d'impulsions) sur 5 pages dans le logiciel regressi. Pour gagner du temps utiliser les valeurs enregistrées sur la disquette ou dans le répertoire TS sous le nom « 5 séries »

#### **5 - Exploitation des mesures.**

Pourquoi dit-on que le résultat des comptages est aléatoire ?

#### exemple de résultats

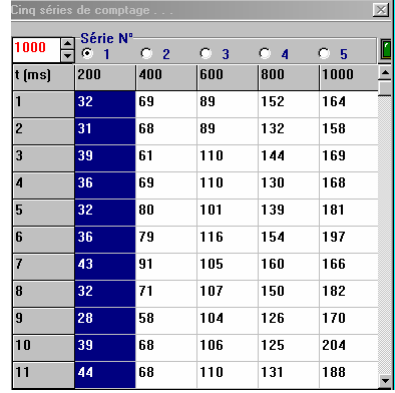

Pour la durée 200ms, quelles sont les valeurs minimales et maximales du nombre de particules détectées ?

Regressi permet d'afficher les statistiques des mesures. Pour cela, cliquer sur l'icône « statistique » pour ouvrir la fenêtre graphique correspondante.

Expliquer ce que représentent les grandeurs mises en abscisses et ordonnées dans l'histogramme. Comment nomme-t-on la courbe superposée à l'histogramme ?

Rappeler les définitions de la moyenne, la variance, l'écart-type.

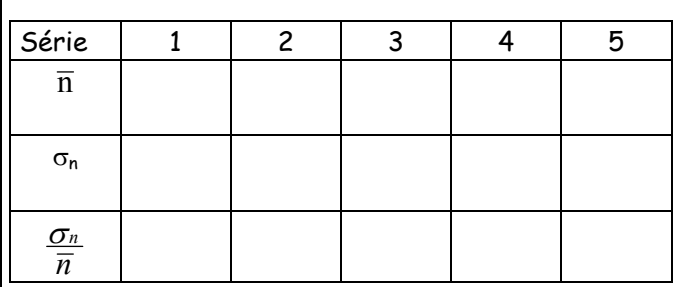

Pour chaque série de comptage, relever la valeur moyenne  $\overline{n}$ , l'écart-type  $\sigma_{n}$ . Calculer pour chaque série le quotient  $\frac{\sigma_n}{\overline{n}}$ .

Pourquoi peut-on considérer le quotient comme un indicateur de la précision de la valeur de  $\overline{n}$ .

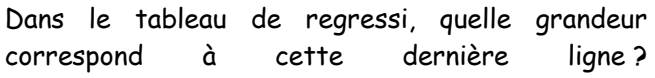

Si l'on veut avec une seule mesure connaître l'activité d'une source avec une assez bonne précision, doit-on faire cette mesure sur une courte ou une longue durée ?

Comment améliorer les résultats précédents d'un point de vue statistique ?

Lancer une nouvelle acquisition comptages, histogrammes avec par exemple 10 000 mesures de 20 ms ; relever l'allure de l'histogramme obtenu :

#### **Partie 2 : Décroissance radioactive.**

#### **1 – Mise en évidence**

On étudie un papier filtre au travers duquel on aspire l'air du sous-sol pendant un quart d'heure ; on effectue avec le compteur de radioactivité, des mesures d'une durée de 50s à intervalles de temps réguliers, répartis sur une heure environ. On relève la mesure avec le filtre avant de l'utiliser au sous-sol.

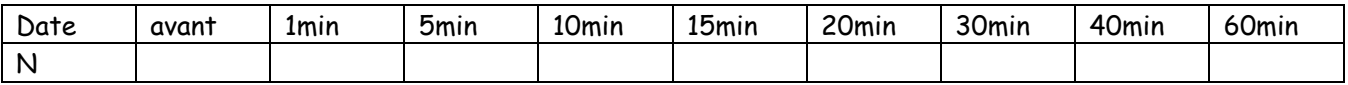

Interprétation : on aspire dans le sous-sol des produits de la décomposition du radon 222, gaz naturel et radioactif, appartenant à la descendance de l'uranium 238 ; Parmi eux, le plomb 214 qui peut être capté par le filtre.

Quelle observation fait-on sur les mesures de radioactivité effectuées ? Conclusion ?

#### **2 – Loi de décroissance radioactive**

#### **2.1 – Nombre de désintégrations pendant une durée** ∆**t :**

- influence de la durée ∆t : en utilisant le compteur de radioactivité, on place la source radioactive à 4,5 cm du détecteur. Pour chaque valeur de la durée, on mesure le nombre de désintégrations détectées.

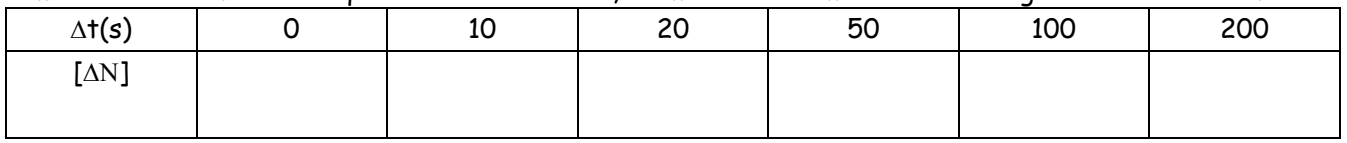

Dans Excel, créer ce tableau ; afficher le graphe [∆Ν] = f(t) en sélectionnant les cases numériques du tableau, puis en cliquant sur l'icône graphique ; sélectionner « nuages de points » puis suivant (trois fois). Pour modéliser, cliquer (gauche) sur la courbe (points en jaune) puis cliquer droit ; « sélectionner « ajouter une courbe de tendance, choisir le type et les options et relever le résultat :

Quels autres paramètres peuvent intervenir ?

Conclusion :  $\Delta N = -\lambda \Delta M \Delta t$ 

Etablissement de l'équation différentielle :

#### **2.2 – Résolution numérique de l'équation différentielle : la méthode d'Euler**

- La méthode d'Euler est une méthode numérique qui consiste à déterminer la valeur d'une variable à l'instant t, en ajoutant à sa valeur à l'instant t - 1 sa variation entre les instants t-1 et t :

 $N(t) = N(t-1) + \Delta N$  avec :  $\Delta N = -\lambda N \Delta t$ 

- Application au radon 222 (Emetteur alpha) : la constante radioactive vaut  $\lambda$  = 0,18 jour<sup>-1</sup>. On considère une population initiale N $_0$  = 10 $^6$  et un pas d'itération ∆t = 2 jours. Calculer les quatre premières valeurs de cette suite :

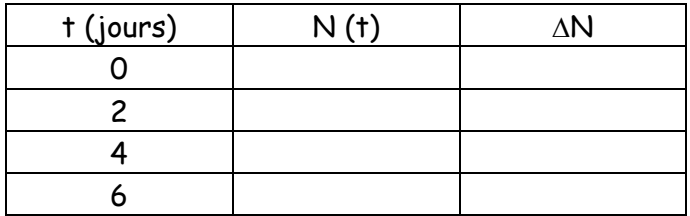

### **2.3 – Traitement dans Excel**

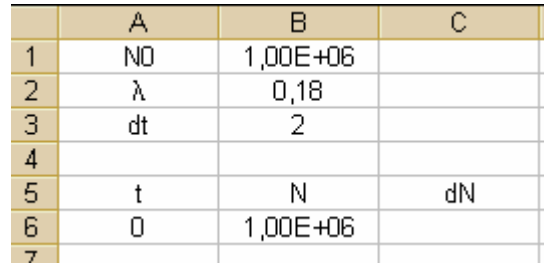

Compléter le tableau avec les grandeurs et les conditions initiales.

En A7 écrire = A6 + \$B\$3 (\$ signifie case fixe)

En B6 écrire = B1

En C6 écrire = - \$B\$2\*B6\*\$B\$3

En B7 écrire =  $B6 + C6$ 

Cliquer la case C6 et placer le pointeur de la souris en bas à droite de cette case. Quand la croix noire apparaît cliquer à gauche et tirer une case vers le bas

pour copier la formule. Comparer avec le tableau ci-dessous

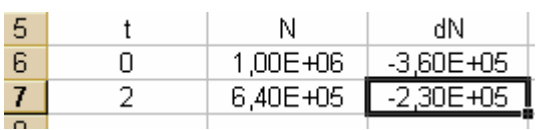

Sélectionner les cases A7 à C7 et copier vers le bas jusqu'à la ligne 40.

Comparer les valeurs des lignes 8 et 9 avec celles du tableau du paragraphe 2.2.

#### **2.4 – Graphique dans Excel :**

Sélectionner les cases de A6 à A40 et de B6 à B40. Cliquer sur l'icône graphique, sélectionner nuages de points, puis suivant trois fois et placer le graphique sur une nouvelle feuille.

Pour modéliser la courbe obtenue, cliquer (gauche) sur la courbe : les points apparaissent en jaune. Puis cliquer à droite. Ajouter une courbe de tendance : sélectionner le type puis cocher dans les options afficher l'équation et le coefficient de détermination.

Noter le résultat obtenu :

#### **2.5 – Précision de la méthode :**

La précision de la méthode numérique employée est liée aux choix du pas de l'itération (∆t)

Ce pas doit être suffisamment petit.

Un test simple consiste à modifier le pas de l'itération (en le multipliant ou en le divisant par 2 par exemple). Si le résultat numérique peut être considéré comme inchangé, alors le résultat peut être considéré comme fiable. Sinon, on choisit un pas plus petit (dix fois plus faible) et on effectue de nouveau le test. Procéder au test de précision et comparer les valeurs obtenues pour λ avec la valeur indiquée au début du paragraphe (0,18 jour<sup>-1</sup>) et conclure.